# **Comment bien régler sa montre pour le Garmin Triathlon de Paris ?**

Avant de prendre le départ du triathlon, vérifiez que tous les paramètres de votre montre sont bien réglés (unités, champs de données, etc). Cette préparation vous permettra d'enregistrer avec précision l'ensemble de votre course, de la revivre et enfin de l'analyser sur Garmin Connect (site communautaire gratuit regroupant plus de 2,5 millions d'utilisateurs).

# **Je prends le départ avec ma Forerunner® 910XT**

Quel que soit le profil sportif sélectionné (course à pied, cycle, natation, autre), la procédure reste identique.

**1.** Dans le menu principal, sélectionnez **Entraînement** puis **Multisport automatique**

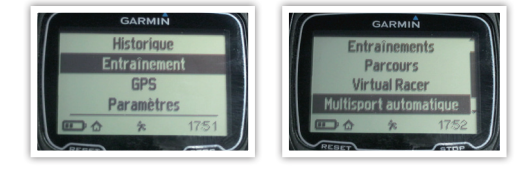

- **2.** Réglez l'enchaînement de vos activités en fonction de votre course
	- 1. Natation en eau libre
	- 2. Bike1 (en fonction du nom donné au vélo)
	- 3. Executé (signifie course à pied)

**Attention :** N'oubliez pas de cocher la case **« inclure la transition »** pour différencier vos périodes de transition durant la course.

**3.** Sélectionnez **Commencer multisport** à l'aide du bouton **ENTER**.

## **Au départ de la natation :**

↔

**Pour lancer votre activité, appuyez sur le bouton START**. Le chronomètre se déclenche

## **Lors de vos transitions :**

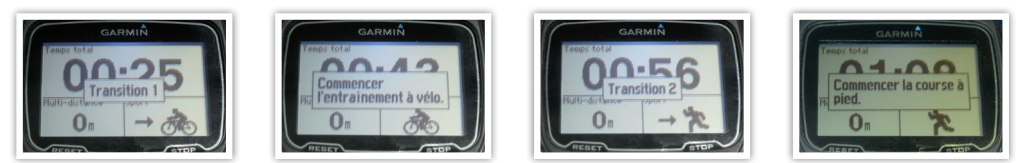

**Pensez à appuyer** sur le bouton **LAP** à l'entrée et à la sortie de vos transitions. Cela vous permettra de récupérer le détail de votre chronomètre (natation, transition 1, vélo, transition 2, course à pied) lors du transfert de votre course sur votre ordinateur.

### **Sur la ligne d'arrivée :**

**Appuyez sur** le bouton **START/STOP** pour arrêter votre chronomètre.

**N'oubliez pas d'enregistrer votre course :** laissez votre doigt appuyé durant **3 secondes** sur le bouton **LAP/RESET**. Un message apparaît à l'écran pour confirmer son enregistrement.

◈

Une fois de retour chez vous, **connectez-vous sur www.garminconnect.com**. Téléchargez votre course pour la revivre, l'analyser et la partager avec vos amis.

# **Bonne course !**

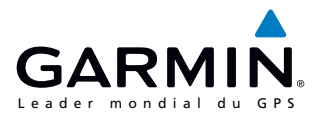

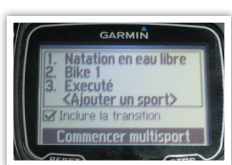

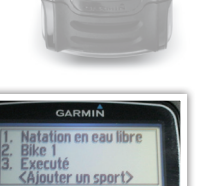

11:06 252

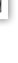

⊕

# **Je prends le départ avec ma Forerunner® 310XT**

Quel que soit le profil sportif sélectionné (course à pied, cycle, natation, autre), la procédure reste identique. Dans le menu principal, sélectionnez Entrainement puis Multisport automatique

**1.** Dans le menu principal, sélectionnez **Entraînement** puis **Multisport automatique**

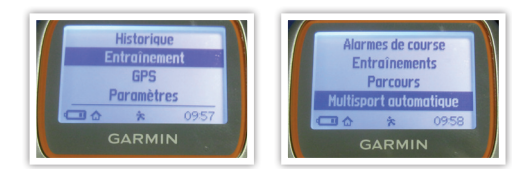

⊕

- **2.** Réglez l'enchaînement de vos activités en fonction de votre course
	- 1. Autre (signifie ici natation)
	- 2. Bike1 (en fonction du nom donné au vélo)
	- 3. Cours à pied

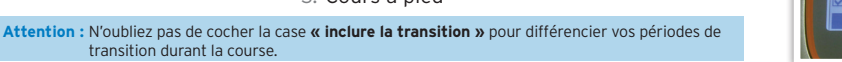

**3.** Sélectionnez **Commencer multisport** à l'aide du bouton **ENTER**.

#### **Au départ de la natation :**

transition durant la course.

**Pour lancer votre activité, appuyez sur le bouton START**. Le chronomètre se déclenche

### **Lors de vos transitions :**

⊕

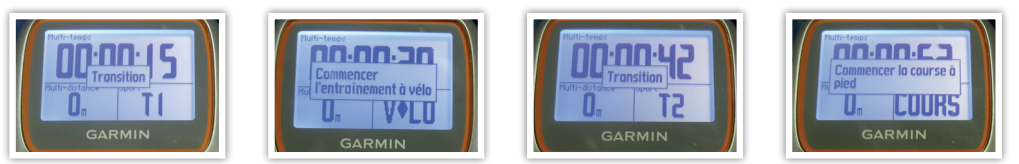

**Pensez à appuyer** sur le bouton **LAP** à l'entrée et à la sortie de vos transitions. Cela vous permettra de récupérer le détail de votre chronomètre (natation, transition 1, vélo, transition 2, course à pied) lors du transfert de votre course sur votre ordinateur.

### **Sur la ligne d'arrivée :**

**Appuyez sur** le bouton **START/STOP** pour arrêter votre chronomètre.

**N'oubliez pas d'enregistrer votre course :** laissez votre doigt appuyé durant **3 secondes** sur le bouton **LAP/RESET**. Un message apparaît à l'écran pour confirmer son enregistrement.

 $\bigoplus$ 

Une fois de retour chez vous, **connectez-vous sur www.garminconnect.com**. Téléchargez votre course pour la revivre, l'analyser et la partager avec vos amis.

# **Bonne course !**

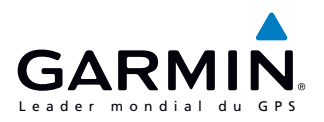

re à pied outer un sport> cer multis GARMIN

⊕